To set a default prosecutor, each user (prosecuting attorney) needs to go to "My User Profile":

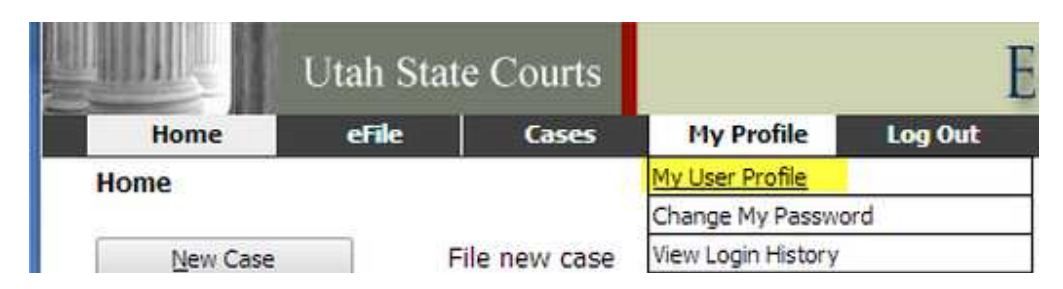

Select Modify User Profile at the bottom of the new screen

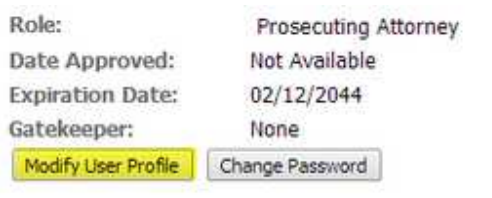

Select the default setting from the Default Prosecutor drop down list.

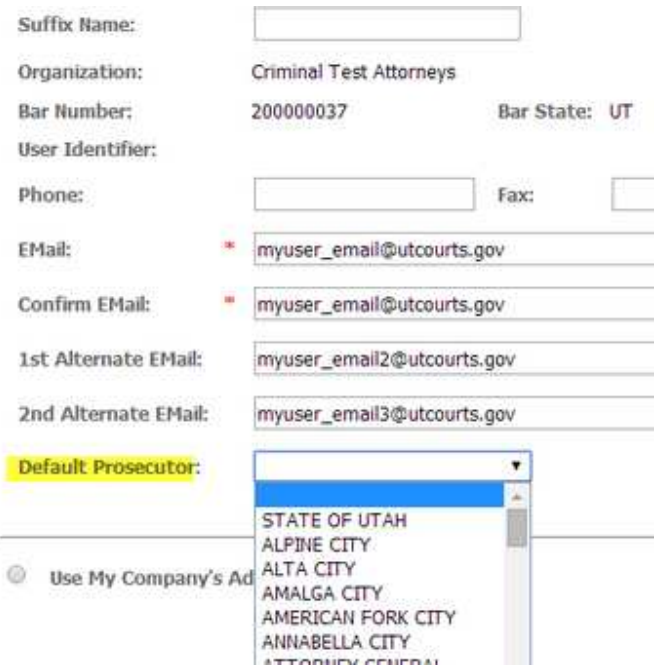